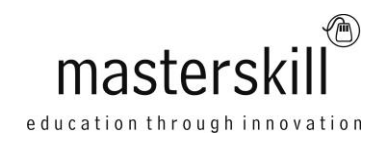

# **Introduction to Personal Computers Using Microsoft® Windows® 10**

# **Course Specifications**

**Course Number**: ELK91-064 **Course Length**: 1.0 day(s)

# **Course Description**

Welcome to Introduction to Personal Computers Using Microsoft® Windows® 10. Whether you're new to computers or have used them in the past, this class will help you become more comfortable using a personal computer (PC) and, more specifically, the Windows 10 interface. This course will help you to define what a PC is, and familiarize you with the Windows 10 user interface and its basic capabilities. In this course, you will explore Windows 10 and learn how to create documents, send email, browse the Internet, and share information between applications and with other users.

**Course Objective:** Upon successful completion of this course, you will be able to perform basic work-related tasks on

a PC running the Windows 10 operating system.

You will:

- Access Windows 10.
- Use Windows apps and desktop applications to complete day-to-day tasks, including installing new apps and multitasking with multiple programs.
- Work with files and folders by using File Explorer and OneDrive.
- Use Cortana as your virtual personal assistant and use Edge for web browsing.
- Customize the Windows 10 environment.
- Install and remove printers and peripheral devices.
- Use Windows 10 security features to create more secure passwords and protect your device against common attacks.

**Target Student:** This course is designed for end users who are familiar with computers and who need to use the features and functionality of the Windows 10 operating system for personal and/or professional reasons.

**Prerequisites:** This course is intended for computer users who want to use the basic tools and features of Windows 10. Previous exposure to personal computers, desktop applications, and the Internet is needed.

# **Hardware Requirements**

For this course, you will need one computer for each student and one for the instructor. Each computer will need the following minimum hardware configurations:

- 1 GHz or faster 32-bit (x86) or 64-bit (x64) processor
- 2 gigabyte (GB) RAM (32-bit) or 4 GB RAM (64-bit)
- 25 GB available hard disk space
- CD-ROM drive (if installing any software from a CD-ROM)
- Keyboard and mouse (or other pointing device)
- 1,024 × 768 resolution monitor recommended
- Graphics card with DirectX 9 or later with WDDM 1.0 driver
- Headset with high-fidelity microphone array
- Network cards and cabling for local network access
- Internet access (contact your local network administrator)
- Printer (optional) or an installed printer driver
- Projection system to display the instructor's computer screen
- A selection of peripheral devices (e.g. cameras, tablets, or printers) for the "Managing Peripheral Devices (Optional)" activity in the "Installing and Removing Devices" lesson.

### **Software Requirements**

- Microsoft® Windows® 10 Enterprise or Professional edition
- Web conferencing application for class sessions with remote students or a blend of live and remote students

## **Course Content**

#### **Lesson 1: Accessing Windows 10**

Topic A: Get Started with Windows 10 Topic B: Navigate the Windows 10 Desktop Topic C: Use the Start Menu

#### **Lesson 2: Using Windows Universal Apps and Desktop Applications**

Topic A: Use Desktop Applications Topic B: Use Windows Universal Apps Topic C: Multitask with Open Apps Topic D: Install Apps from Windows Store

#### **Lesson 3: Working with Files and Folders**

Topic A: Manage Files and Folders with File Explorer Topic B: Store and Share Files with OneDrive

#### **Lesson 4: Using Cortana and Edge**

Topic A: Get to Know Cortana Topic B: Use Cortana as a Personal Assistant Topic C: Browse the Web with Edge

#### **Lesson 5: Customizing the Windows 10 Environment**

Topic A: Customize the Start Menu Topic B: Customize the Desktop and Lock Screen

#### **Lesson 6: Installing and Removing Devices**

Topic A: Manage Printers Topic B: Manage Peripheral Devices

#### **Lesson 7: Using Windows 10 Security Features**

Topic A: Manage Passwords and Privacy Levels Topic B: Use Windows Defender

#### **Appendix A: Getting to Know Personal Computers**

#### **Appendix B: Other Windows 10 Features**

**Appendix C: Continuum Navigation**

**Appendix D: Get Started App**